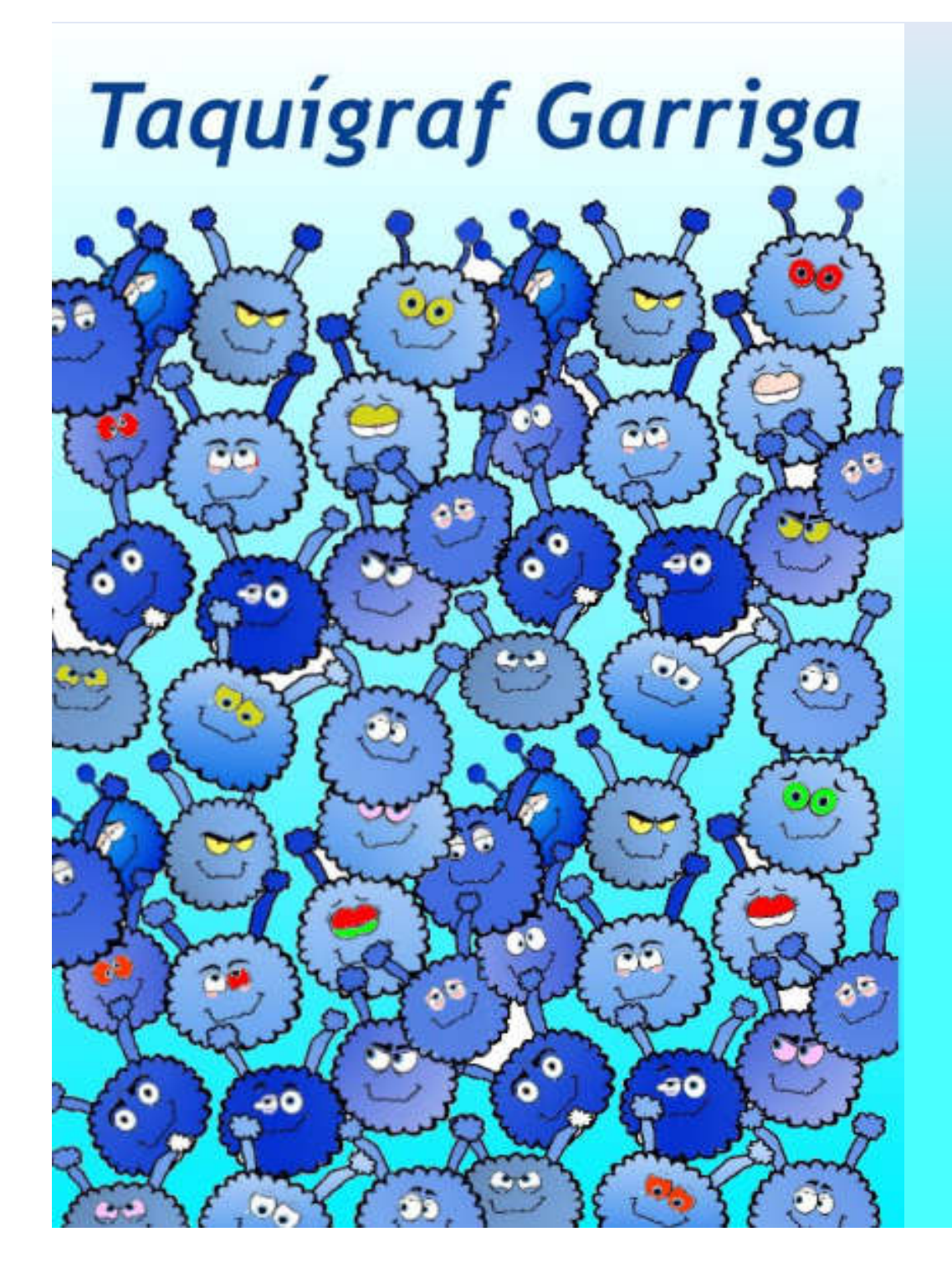

COM CONSULTAR EL CATÀLEG **DELA BIBLIOTECA** DE **L'ESCOLA** 

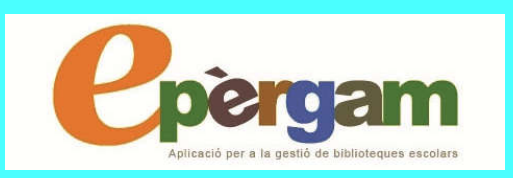

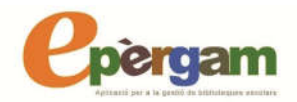

& L'ePèrgam és l'aplicació basada en Internet i permet l'accés a la consulta en línia dels llibres de la nostra Taquibiblio. AQUEST ÉS EL SEU

Aplicació per a la gestió de bibliotegues escolars

LOGO!

EI! SABELI QUE ÉS

**T'EPÈRGAM?** 

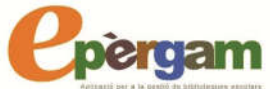

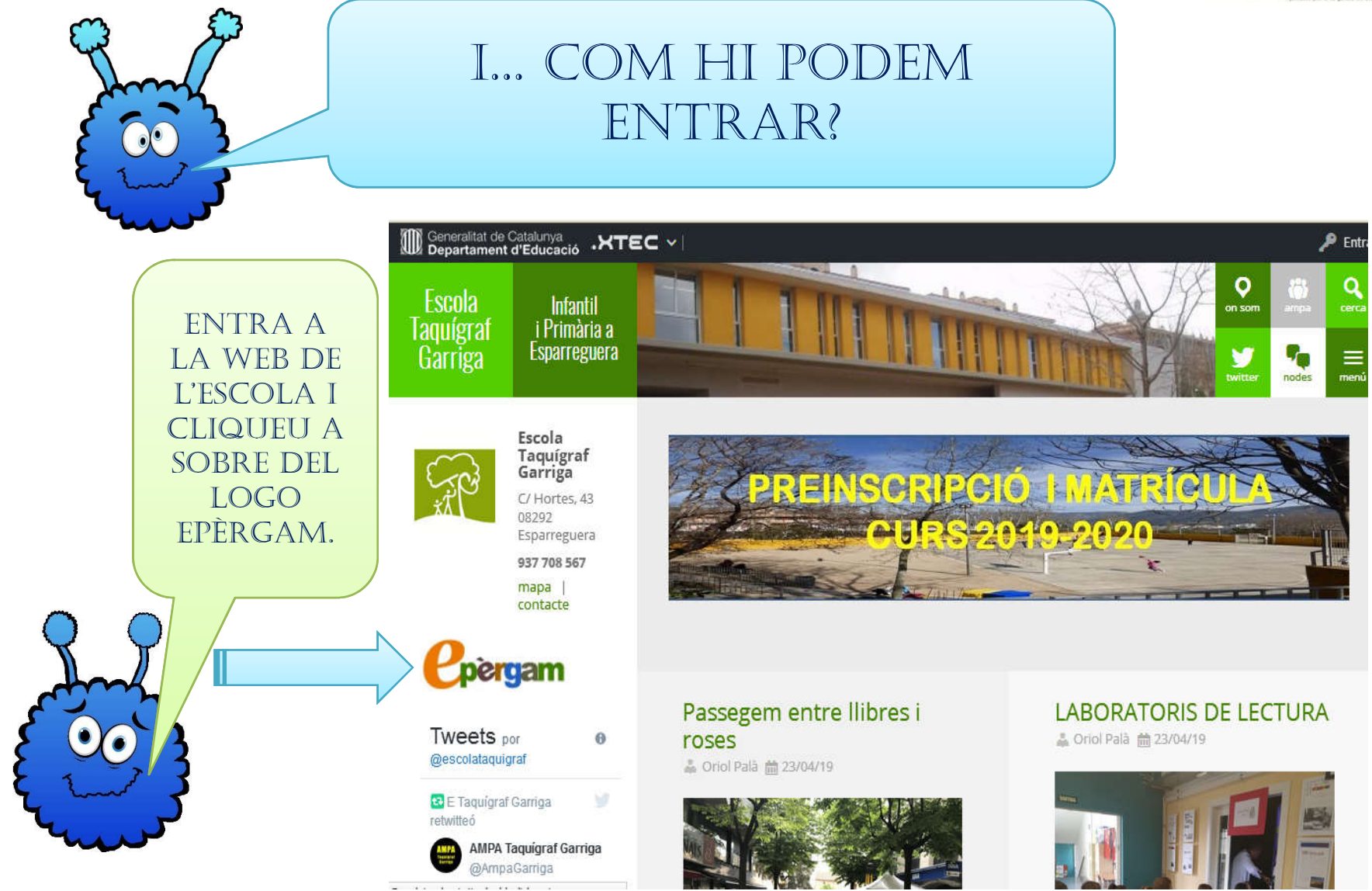

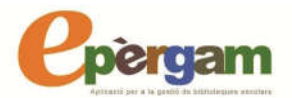

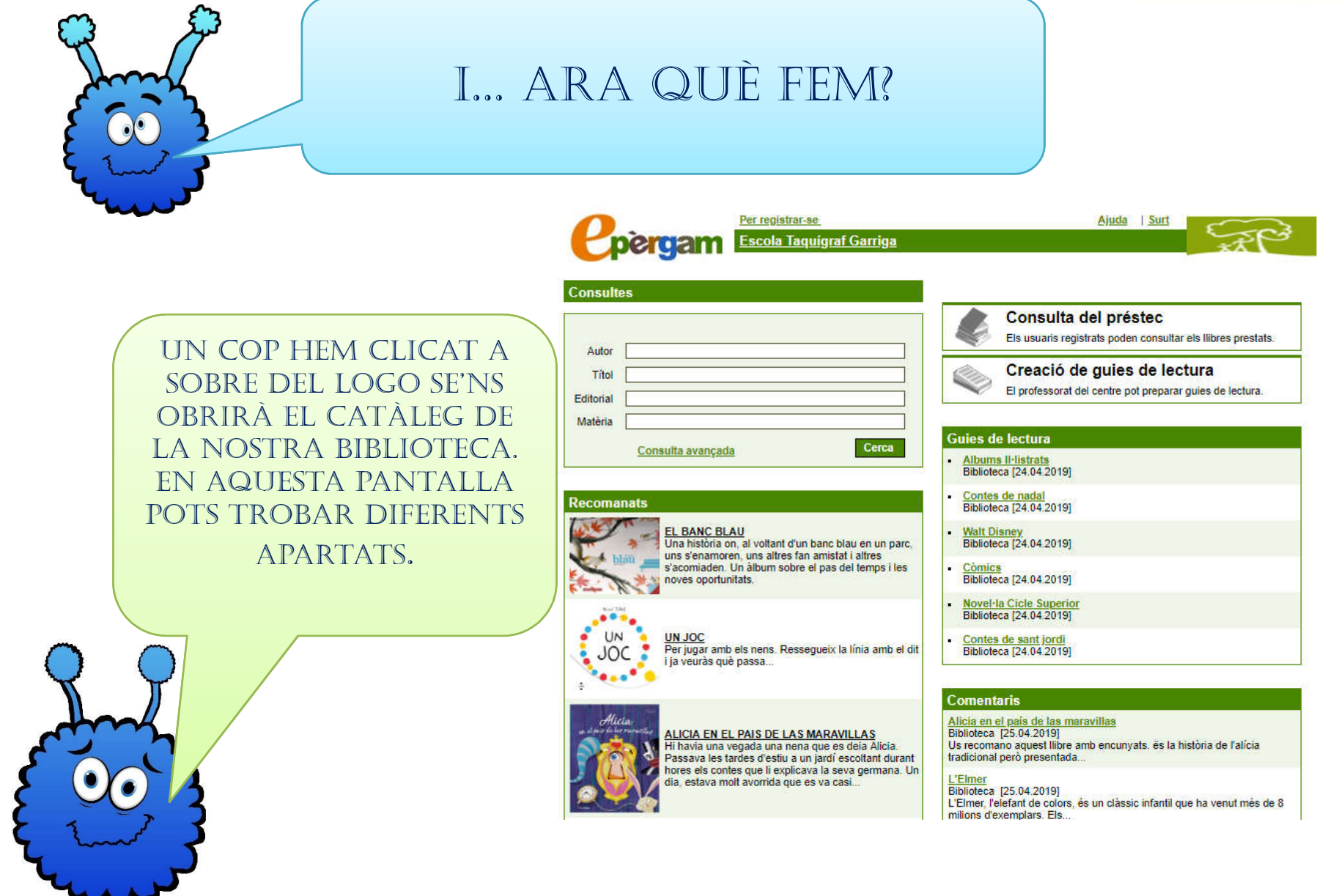

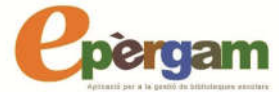

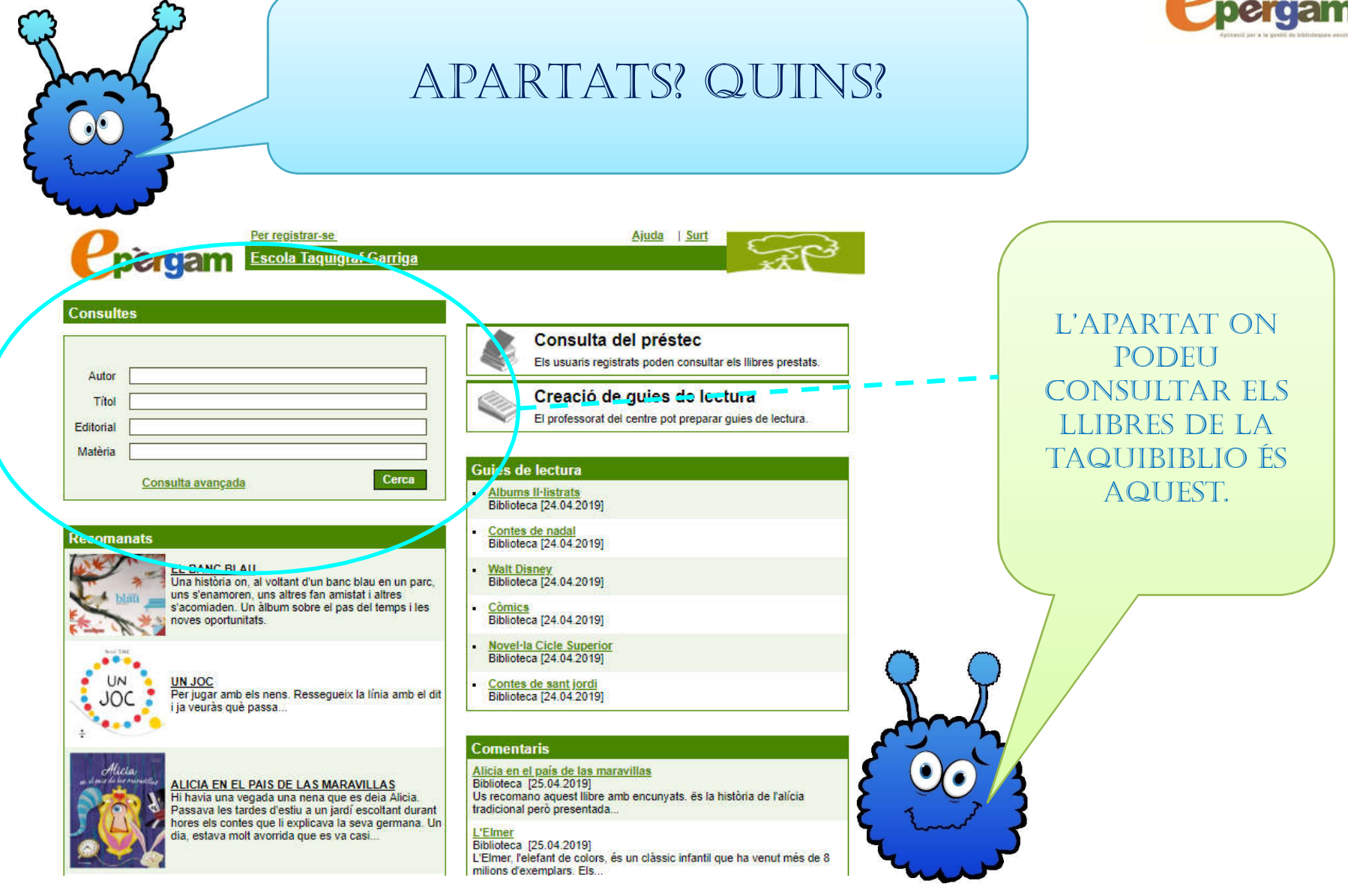

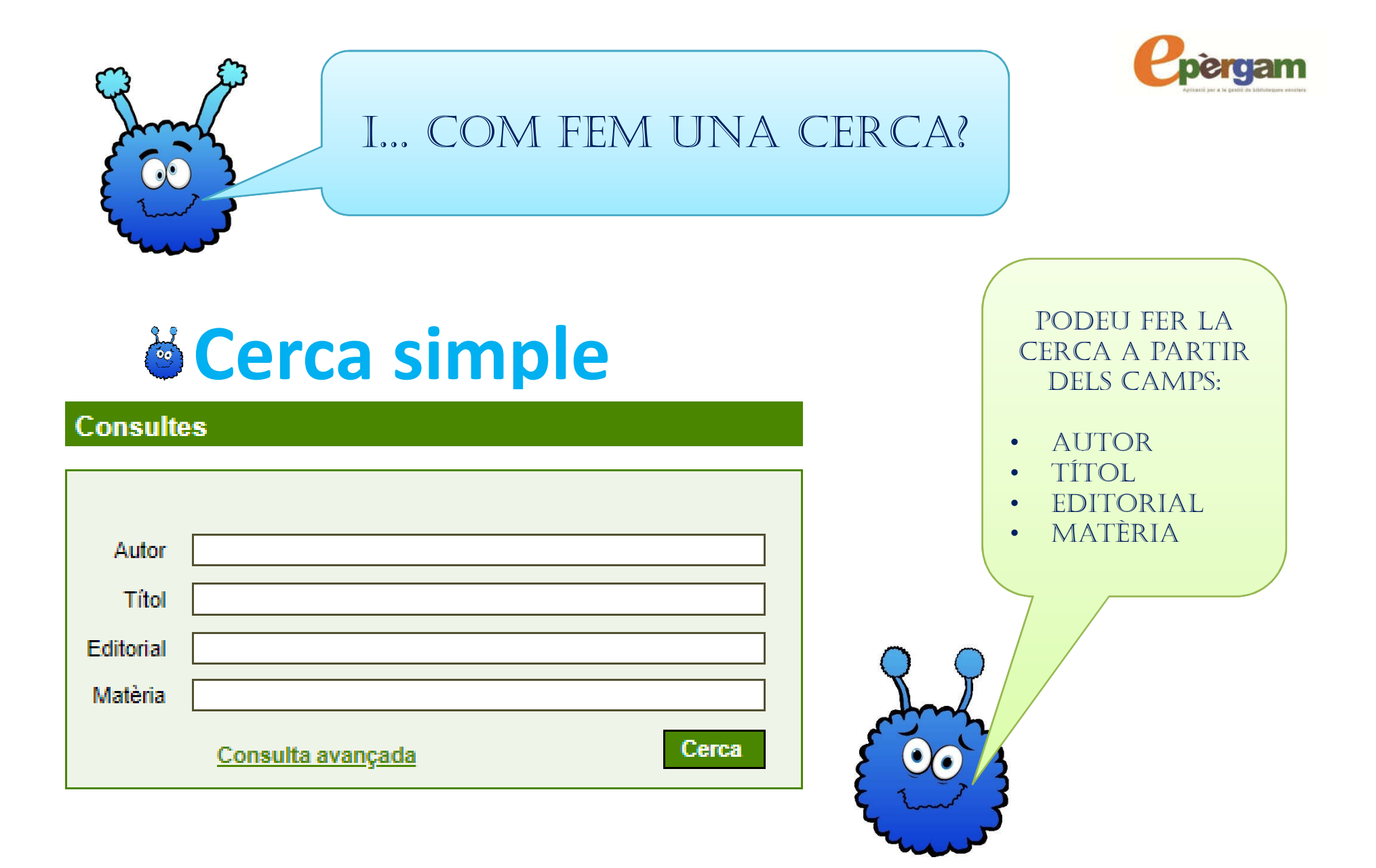

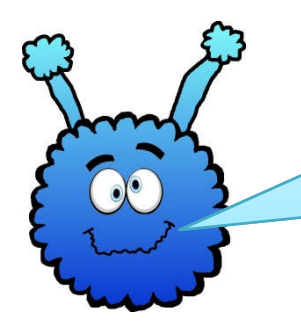

# I SI VOLEM BUSCAR UN LLIBRE D'UN AUTOR COM HO FEM?

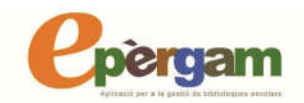

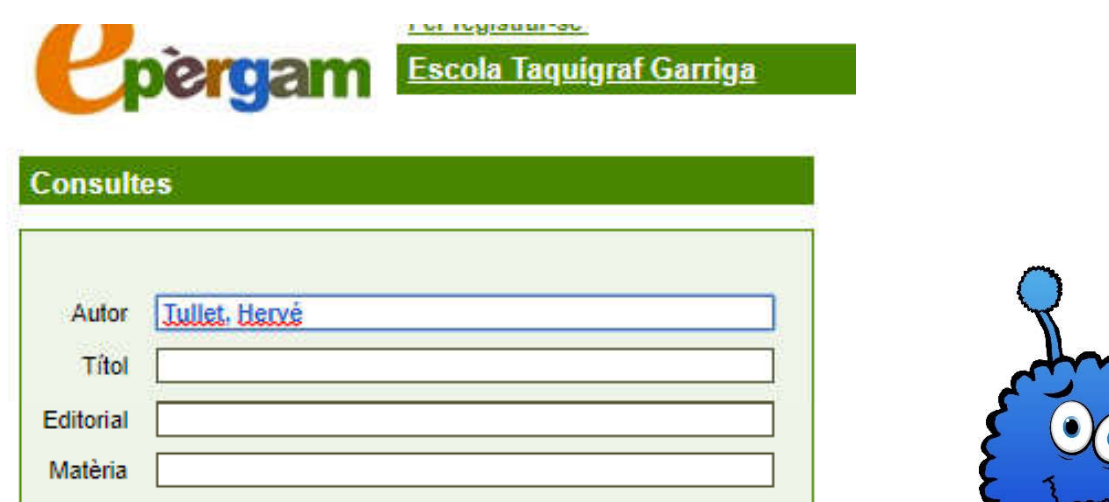

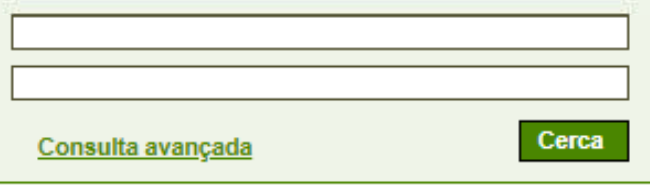

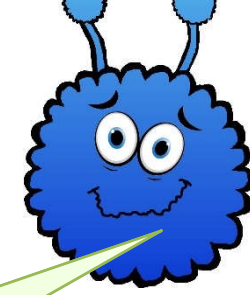

### PODEU FER LA CERCA.

INTRODUINT PRIMER EL COGNOM O  $\bullet$  . COGNOMS, COMA (,), NOM.

· PREM:

Cerca

• INTRODUINT: O EL NOM, O EL COGNOM O ELS COGNOMS

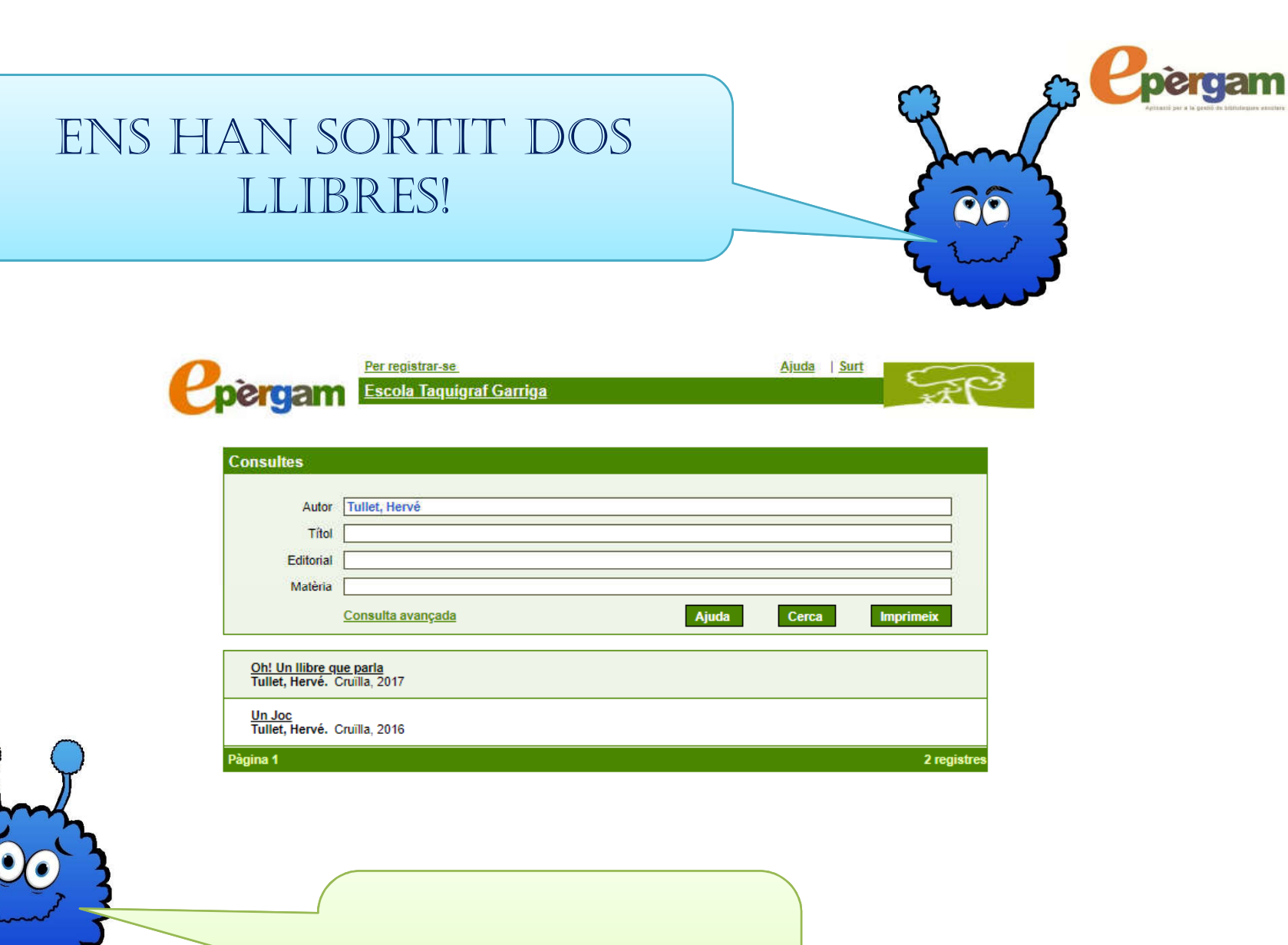

SÍ, SÓN ELS LLIBRES QUE **TENIM A LA TAQUIBIBLIO** D'AQUEST AUTOR.

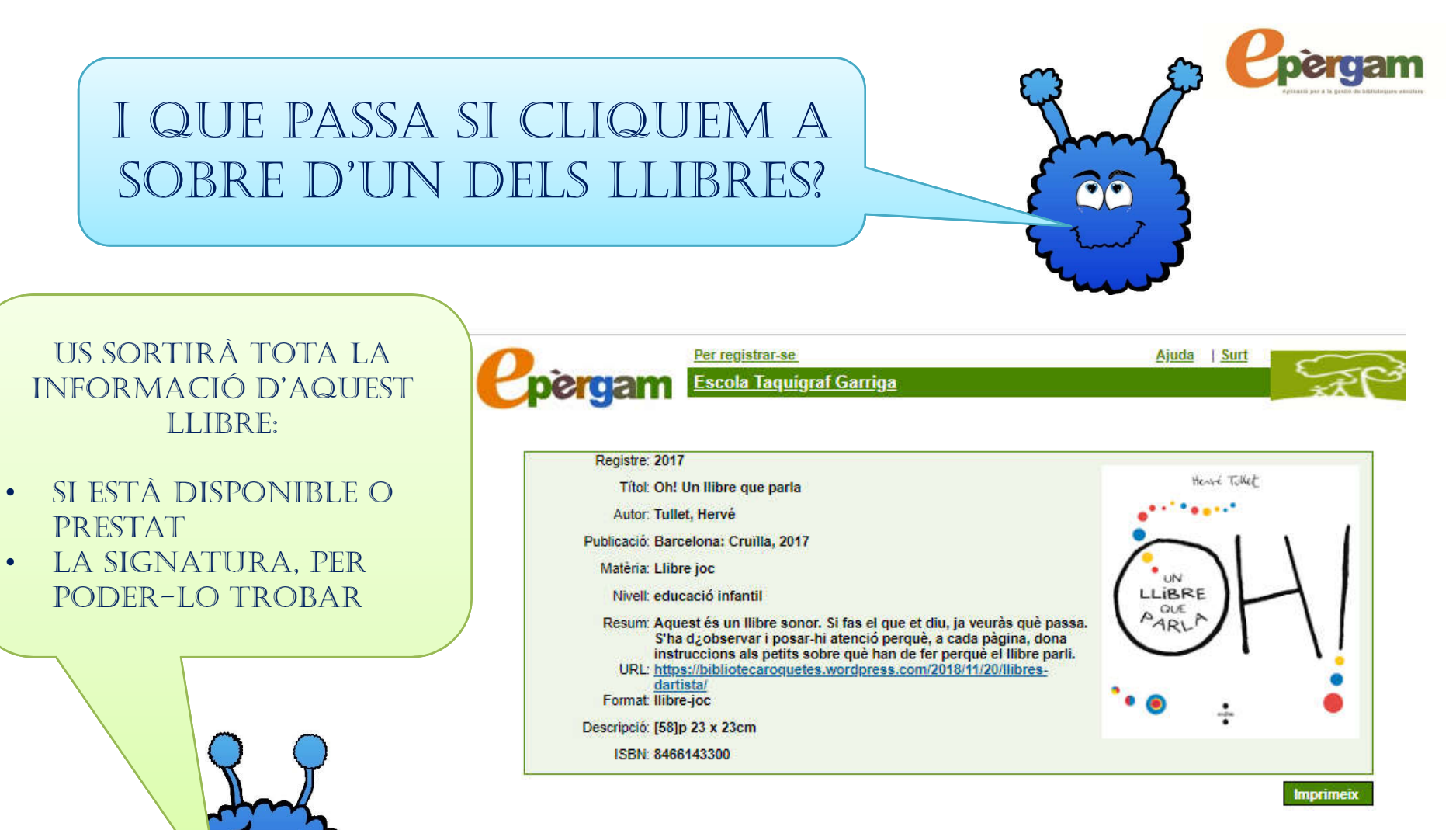

#### **Comentaris**

 $\circ$ Biblioteca [25.04.2019]

Recomanem aquest Album Il·lustrat per a infants d'Educació Infantil. És un llibre que a través de fer el que indica es van creant melodies i ritmes cosa que fa que els infants estiguin atents i hi puguin participar.

Nou comentari

### **Exemplars**

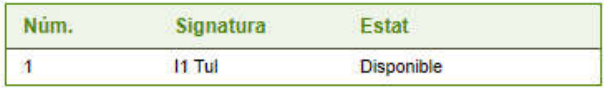

#### Citació bibliogràfica

Tullet, Hervé. Oh! Un llibre que parla. Barcelona: Cruilla, 2017.

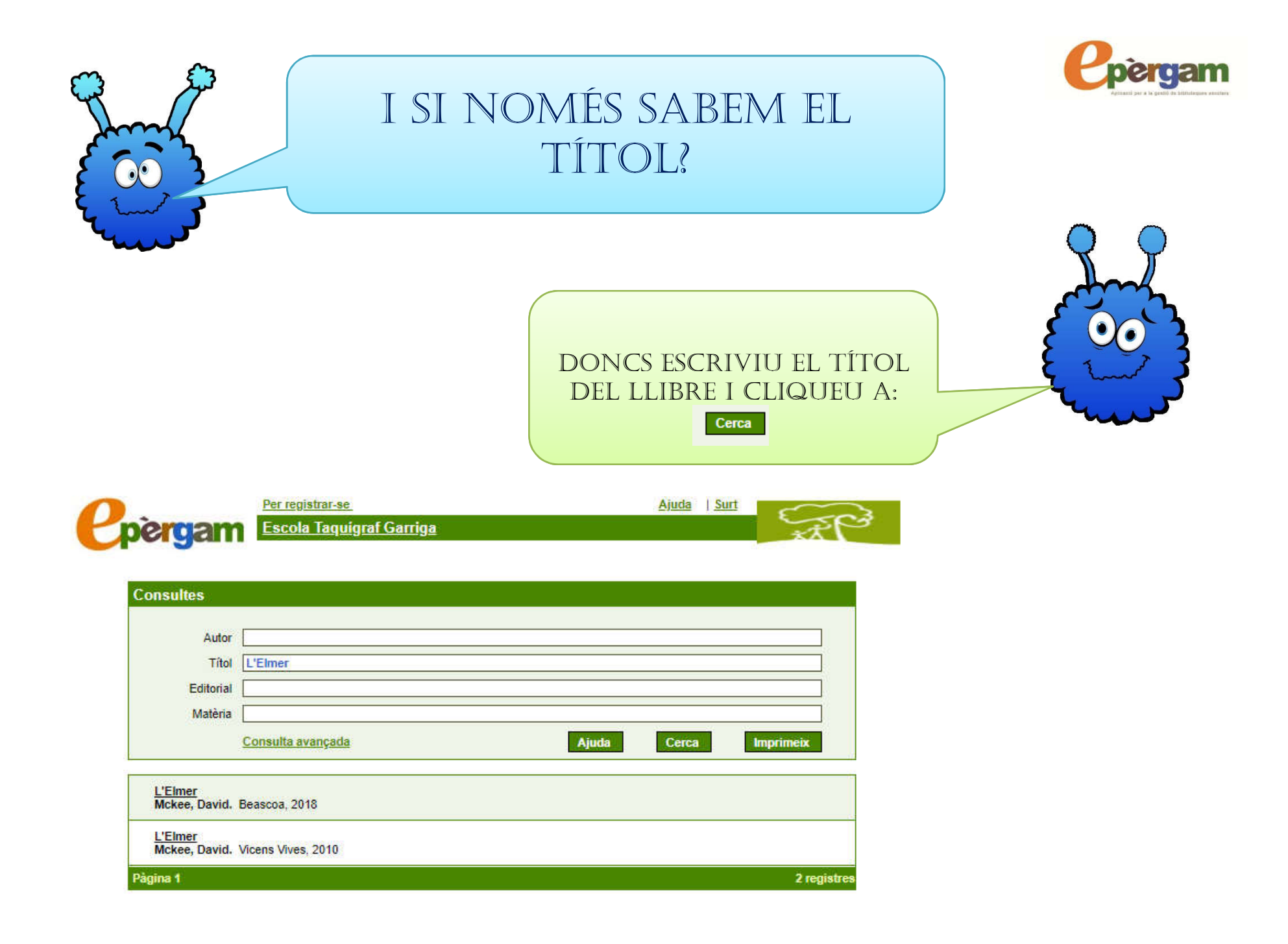

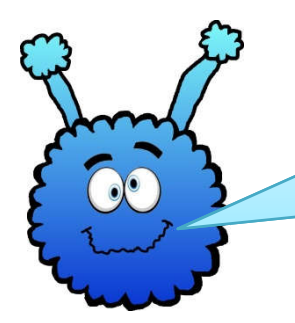

## I SI VOLEM UN LLIBRE D'ANIMALS?

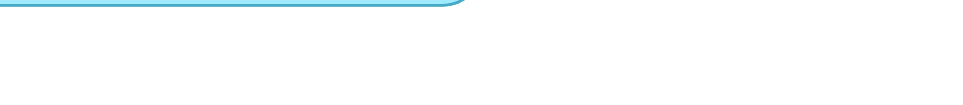

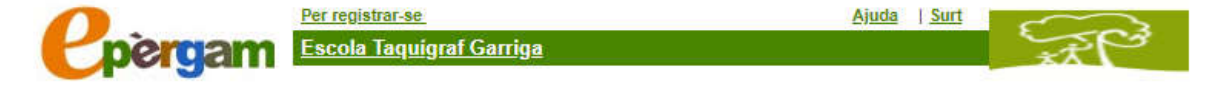

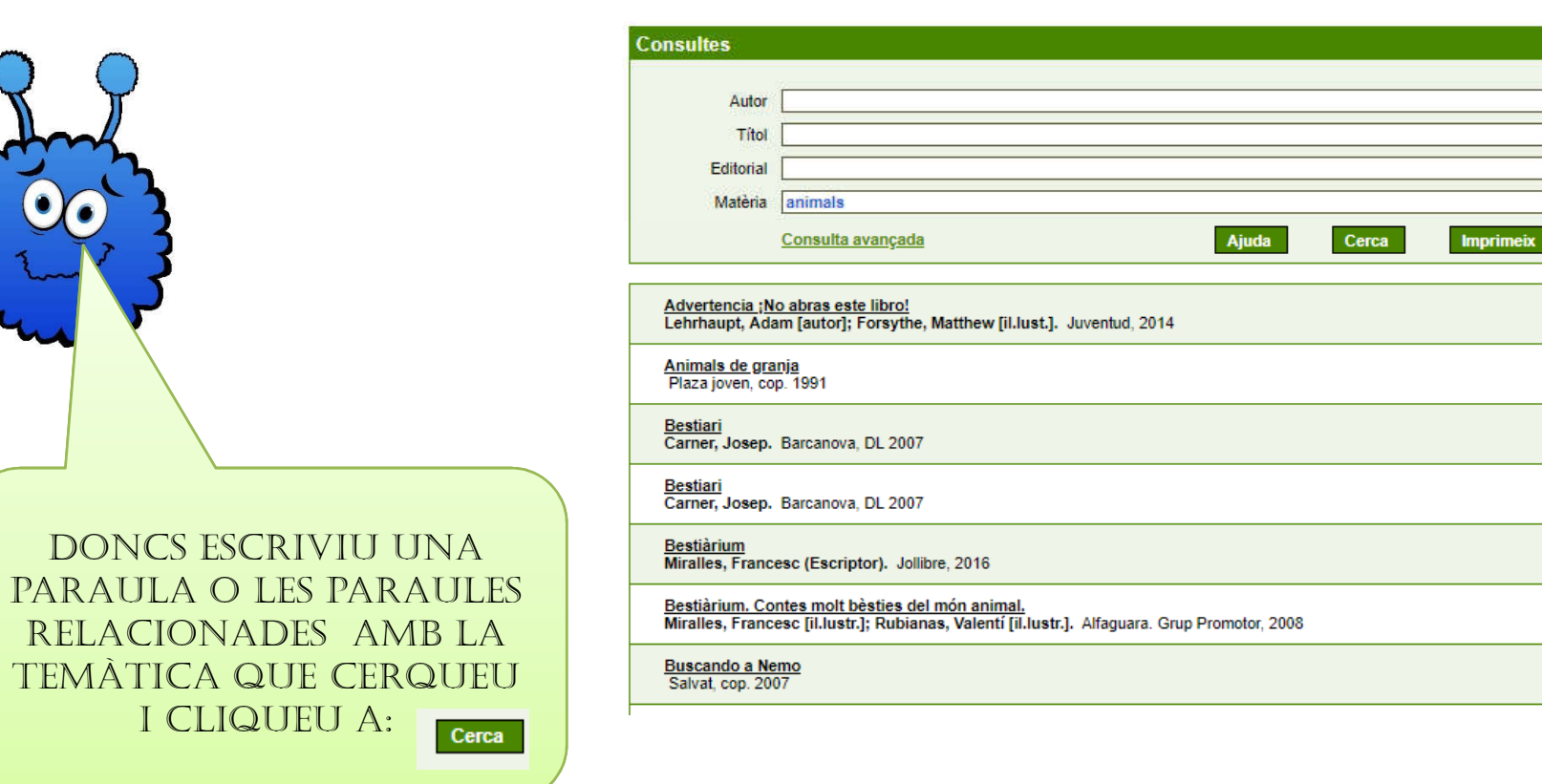

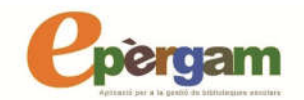

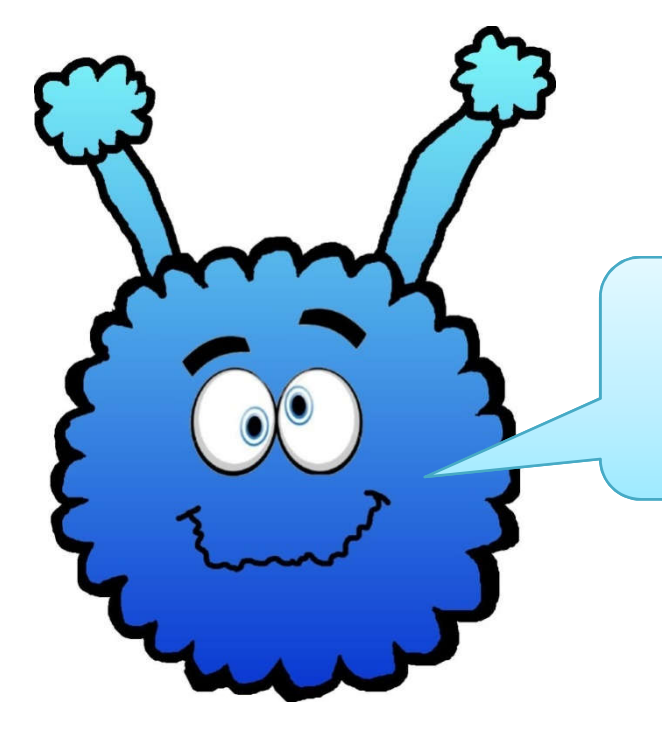

### EI! I SI NOMES SABEM L'EDITORIAL?

MOLT FÀCIL, NOMÉS CAL QUE ANOTEU EL NOM DE L'EDITORIAL: BARCANOVA, CRUÏLLA,... I **SEGUIU LES PASSES** ANTERIORS

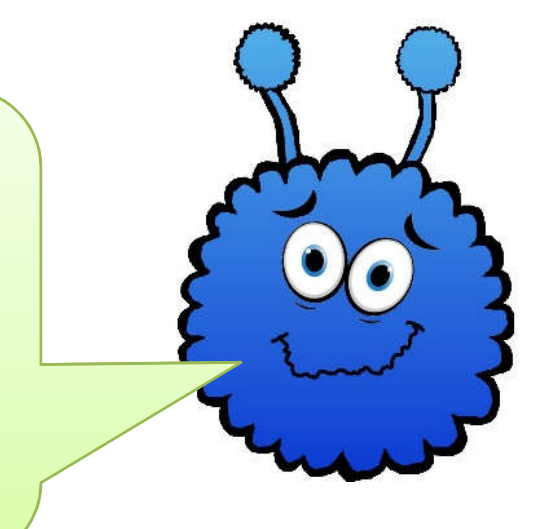

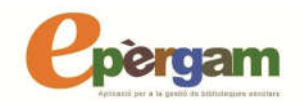

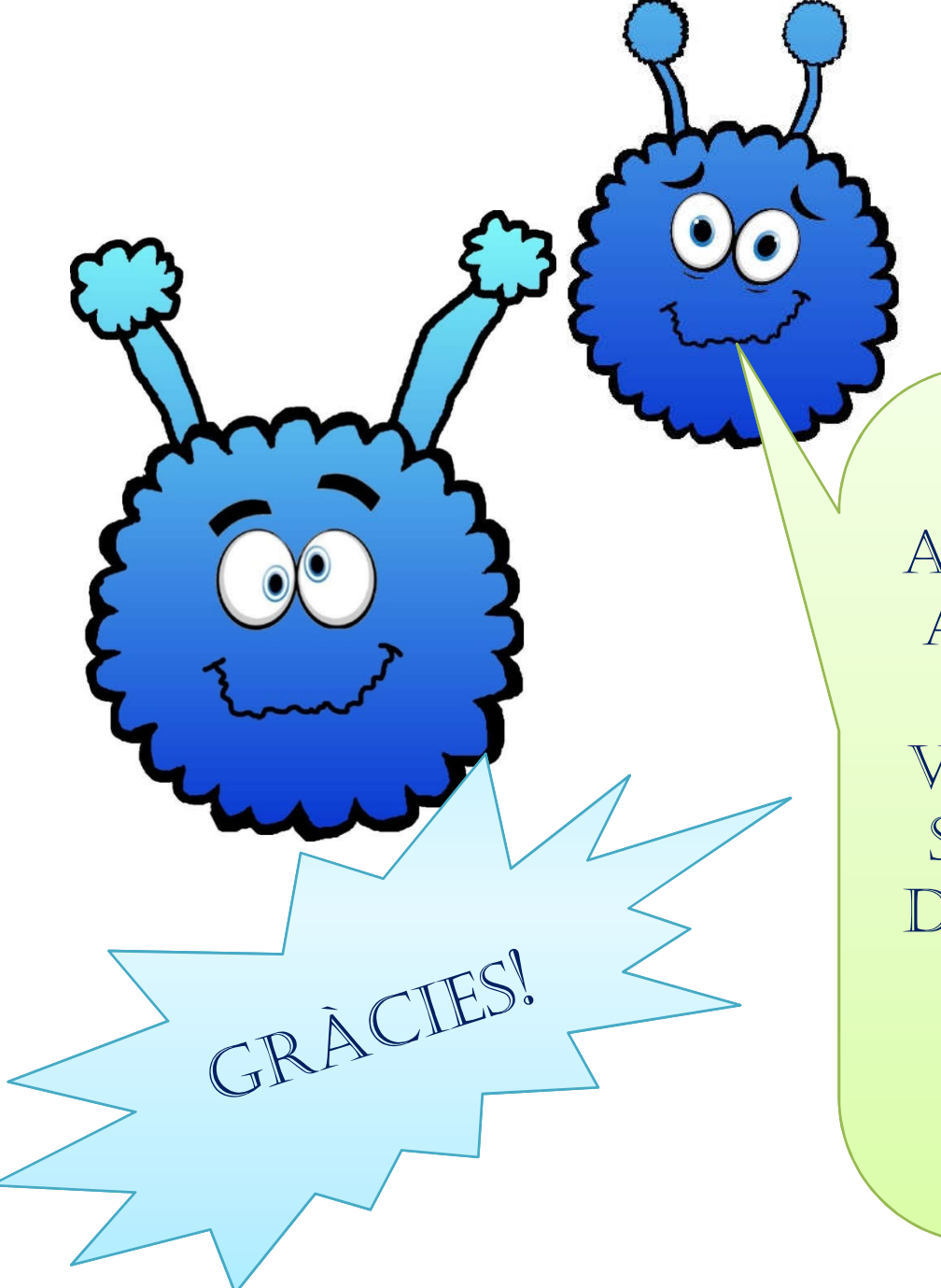

ARA US TOCA PROVAR A VOSALTRES! MOLTA TAQUISORT EN LES VOSTRES RECERQUES! I SI TENIU QUALSEVOL DUBTE, CONSULTEU EL PERSONAL DE LA TAQUIBIBLIO.